# **Item Detailed View**

An item though consists not only of the question itself, but can also contain further information on the question, so-called meta information or metadata. They describe an item more precisely, and facilitate and simplify the selection and compilation of items for test authors. The better part of the metadata needs to be entered by an author.

All in all, more than 20 metadata attributes, according to the [learning object metadata,](http://en.wikipedia.org/wiki/Learning_object_metadata) are available for further item specification. If you are authorized to edit the item, you can modify the meta data under **General, Lifecycle, Rights, Authors, Educational, Item analysis** and **Technical.** Please note though, modifications to Educational and Item analysis should only be made by an experienced author.

On top of the detail view you can find the question preview. Clicking the "Edit" button in the top right corner opens the test editor as well as information about the question settings. More information on the test editor can be found in the chapter "Creating Tests and Questionnaires", section ["Test and](https://confluence.openolat.org/display/OO130EN/Questionnaire+Editor+QTI+1.2+in+Detail)  [Questionnaire Editor in Detail"](https://confluence.openolat.org/display/OO130EN/Questionnaire+Editor+QTI+1.2+in+Detail) for QTI 1.2 and [Test editor QTI 2.1 in detail](https://confluence.openolat.org/display/OO130EN/Test+editor+QTI+2.1+in+detail) for QTI 2.1.

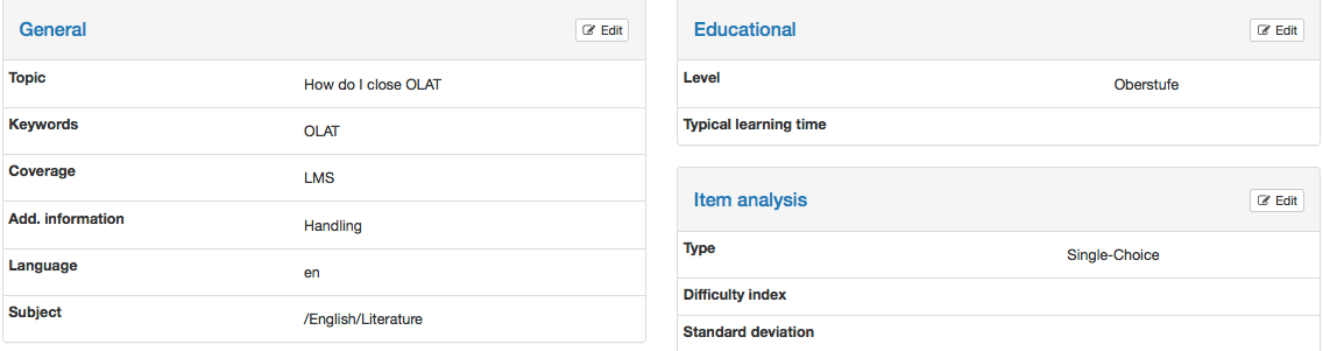

## Meta Data

#### <span id="page-0-0"></span>**General**

Contains information on categorization such as language or department as well as keywords. Coverage adds more details to the topic and narrows it down. Enter even more metadata with the additional information form. The range of subjects should cover the departments of your institution. Please contact your pool administrator if departments or subjects are missing. Your pool administrator can manage the subjects in the administration part of the question bank.

- [General](#page-0-0)
- $\bullet$ [Lifecycle](#page-0-1)
- $\bullet$ **[Rights](#page-0-2)**
- [Pool, Authors and Groups](#page-1-0)
- [Educational](#page-1-1)
- [Item analysis](#page-1-2)
- [Technical](#page-2-0)

#### <span id="page-0-1"></span>**Lifecycle**

Specifies the version number of the item as well as its status of availability, such as "Draft" or "Unavailable". These entries are added manually and do not have an impact on the editing. They only support the classification.

#### <span id="page-0-2"></span>**Rights**

Contains information about the owner of the item, and whether the item holds a copyright. All persons who have either created or edited a question are listed as authors. In addition, authors can also be manually added or removed. The owner must always be manually added or removed.

By default, Creative Commons licenses are already available. Information on Creative Commons can be found in the [Wikipedia](http://en.wikipedia.org/wiki/Creative_Commons) and on [www.creativecommons.org.](http://www.creativecommons.org/) If more licenses are required, please contact your administrator.

License and licensor can both be added manually and do not have any further impact. If, under Administration, an initial license and licensor have been configured for the question pool, they will automatically be added when a new question is being generated. As soon as somebody got the rights to edit an item, this person can adapt the owner as well as the copyright (license and licensor).

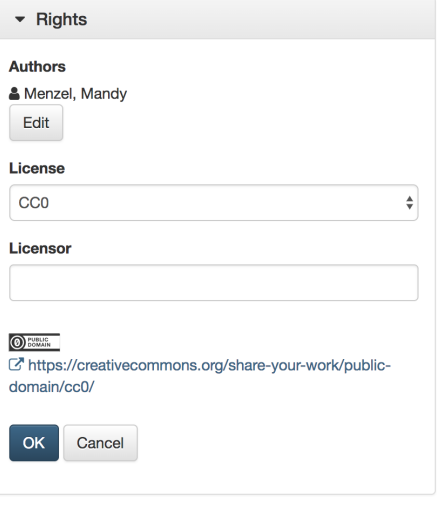

#### <span id="page-1-0"></span>**Pool, Authors and Groups**

Lists all authors, who possess author rights of the questions, as well as all the pools and groups with which the item was shared.

#### <span id="page-1-1"></span>**Educational**

Information on the target audience of the item is provided by the level selection. Combined with the typical learning time, the average time needed to answer the question, the level facilitates the compilation of time-framed, knowledge level appropriate assessments. The level can by managed by the pool administrator in the administration part.

ś

#### <span id="page-1-2"></span>**Item analysis**

Contains information on item analysis and the use of the item in tests. The Item analysis is a set of (statistical) methods, with which individual question items are evaluated and assessed pertaining to their suitability for knowledge measurement respectively assessment. Typical parameters are the difficulty index and the discrimination index.

The **difficulty index** expresses with a value between 0 and 1 how difficult it is to answer a question, and thus indicates how many individuals of a group of candidates correctly solve the question in relation to the maximum achievable score. The purpose of the difficulty index is to discriminate individuals with high characteristic values from those with low characteristic value. Therefore all items that could be solved by any individual or items that could not be solved by anyone, are useless (index value close to 0 or 1). Items with values close to 0 are too simple and do not distinguish between the performance of individuals and items with values close to 1 are too difficult. Please note that in a multiple choice question with 5 response options (4 distractors), there is a 20% probability that the answer was guessed. Items in the area of 0.4-0.9 or 40-90% are suitable for a good performance discrimination.

The **standard deviation** (of the item difficulty) expresses with a value between 0 and 1 the dispersion of individual scores on that item, thus indicating how widespread the responses were. If the test scores are distributed as a normal curve, one standard deviation comprises about 68% of the scores above and below the mean, while two standard deviations cover 95.5% of all values in the value distribution. The lower the standard deviation, the more "stable" the difficulty index on one or several test candidate universes, the larger, the more "unstable" it is. Items with a high standard deviation should therefore be selected with utmost care.

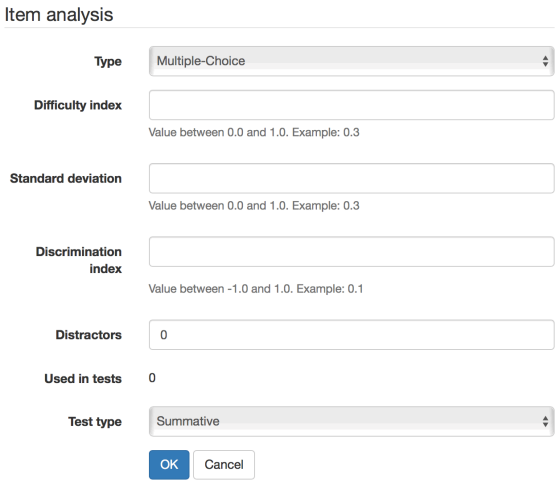

The **discrimination index** expresses with a value between -1 and +1 the ability of an item to discriminate candidates with good and poor knowledge of the material being tested. It provides an estimate of the degree to which an individual item is measuring the same thing as the rest of the items of the test. The discrimination index is therefore the most important parameter in the item selection process. It is calculated as the product moment correlation coefficient between student responses to a particular item and total scores on all other items on the test. In order to achieve a good performance discrimination items with distinct positive indices are required, if possible higher than or equal to . 20, but certainly higher than .10. Items with a very low discrimination index do not contribute to differentiation, those with negative indices even run counter to the item selection process and should not be used in follow-up testing.

In addition, you can enter information on the number of **distractors** in the question and determine, whether the item is suitable for summative (evaluative), formative (diagnostic) or both types of tests **(test type)**. The system automatically determines if the item is already in use. You will find the exact number here. This will automatically increase when **us ed in a test.**

In the test statistic an item analysis is done for every test item. All data can be transferred from the test statistic into the metadata of an item manually.

### <span id="page-2-0"></span>**Technical**

The technology metadata section provides information on the technical item editor. The format specifies the technical format of the item. You will also find information on the creation and last modified dates. These data should not be edited, as it changes the basic of the item.

#### **Attention** O

If an item is imported out of a test in the QTI Standard 2.1 into the question bank, all metadata will be lost.